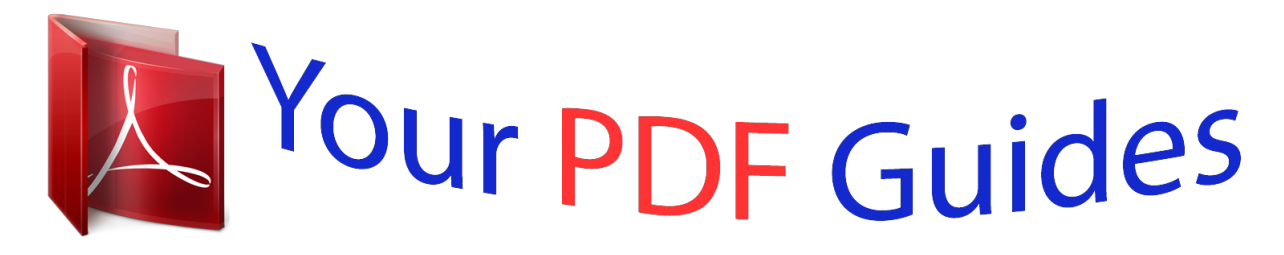

You can read the recommendations in the user guide, the technical guide or the installation guide for NOKIA 5228. You'll find the answers to all your questions on the NOKIA 5228 in the user manual (information, specifications, safety advice, size, accessories, etc.). Detailed instructions for use are in the User's Guide.

> **User manual NOKIA 5228 User guide NOKIA 5228 Operating instructions NOKIA 5228 Instructions for use NOKIA 5228 Instruction manual NOKIA 5228**

## Nokia 5228 User Guide

Issue 4.0

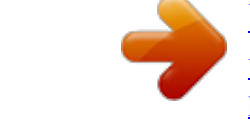

[You're reading an excerpt. Click here to read official NOKIA 5228](http://yourpdfguides.com/dref/3610111) [user guide](http://yourpdfguides.com/dref/3610111) <http://yourpdfguides.com/dref/3610111>

*Manual abstract:*

*All rights reserved. @@Nokia tune is a sound mark of Nokia Corporation. @@Reproduction, transfer, distribution, or storage of part or all of the contents in this document in any form without the prior written permission of Nokia is prohibited. Nokia operates a policy of continuous development. Nokia reserves the right to make changes and improvements to any of the products described in this document without prior notice. This product includes software licensed from Symbian Software Ltd ©1998-2009. Symbian and Symbian OS are trademarks of Symbian Ltd. Java and all Java-based marks are trademarks or registered trademarks of Sun Microsystems, Inc. This product is licensed under the MPEG-4 Visual Patent Portfolio License (i) for personal and noncommercial use in connection with information which has been encoded in compliance with the MPEG-4 Visual Standard by a consumer engaged in a personal and noncommercial activity and (ii) for use in connection with MPEG-4 video provided by a licensed video provider. No license is granted or shall be implied for any other use. Additional information, including that related to promotional, internal, and commercial uses, may be obtained from MPEG LA, LLC. See http://www.mpegla.com. TO THE MAXIMUM EXTENT PERMITTED BY APPLICABLE LAW, UNDER NO CIRCUMSTANCES SHALL NOKIA OR ANY OF ITS LICENSORS BE RESPONSIBLE FOR ANY LOSS OF DATA OR INCOME OR ANY SPECIAL, INCIDENTAL, CONSEQUENTIAL OR INDIRECT DAMAGES HOWSOEVER CAUSED. THE CONTENTS OF THIS DOCUMENT ARE PROVIDED "AS IS". EXCEPT AS REQUIRED BY APPLICABLE LAW, NO WARRANTIES OF ANY KIND, EITHER EXPRESS OR IMPLIED, INCLUDING, BUT NOT LIMITED TO, THE IMPLIED WARRANTIES OF MERCHANTABILITY AND FITNESS FOR A PARTICULAR PURPOSE, ARE MADE IN RELATION TO THE ACCURACY, RELIABILITY OR CONTENTS OF THIS DOCUMENT. NOKIA RESERVES*

*THE RIGHT TO REVISE THIS DOCUMENT OR WITHDRAW IT AT ANY TIME WITHOUT PRIOR NOTICE. Reverse engineering of software in the device is prohibited to the extent permitted by applicable law. Insofar as this user guide contains any limitations on Nokia's representations, warranties, damages and liabilities, such limitations shall likewise limit any representations, warranties, damages and liabilities of Nokia's licensors.*

*The availability of particular products and applications and services for these products may vary by region. Please check with your Nokia dealer for details and availability of language options. This device may contain commodities, technology or software subject to export laws and regulations from the US and other countries. Diversion contrary to law is prohibited. FCC/INDUSTRY CANADA NOTICE Your device may cause TV or radio interference (for example, when using a telephone in close proximity to receiving equipment). The FCC or Industry Canada can require you to stop using your telephone if such*

*interference cannot be eliminated. If you require assistance, contact your local service facility. This device complies with part 15 of the FCC rules. Operation is subject to the following two conditions: (1) This device may not cause harmful interference, and (2) this device must accept any interference received, including interference that may cause undesired operation. Any changes or modifications not expressly approved by Nokia could void the user's authority to operate this equipment.*

*Some operations and features are SIM card and/or network dependent, MMS dependent, or dependent on the compatibility of devices and the content formats supported. Some services are subject to a separate charge. Your device may have preinstalled bookmarks and links for third-party internet sites. You may also access other third-party sites through your device. Third-party sites are not affiliated with Nokia, and Nokia does not endorse or assume liability for them. If you choose to access such sites, you should take precautions for security or content. /Issue 4.0 EN Contents Safety...*

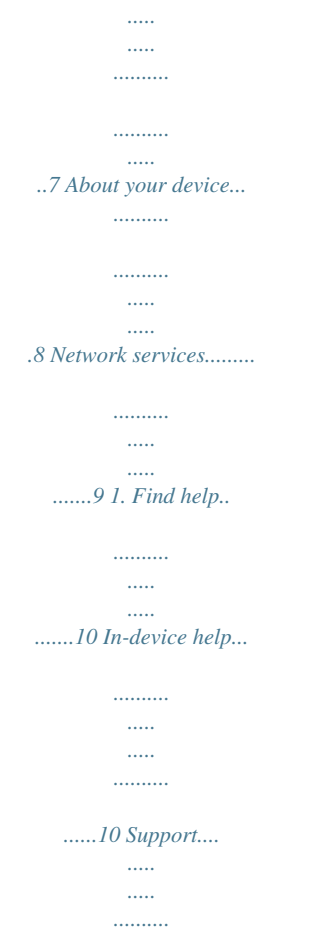

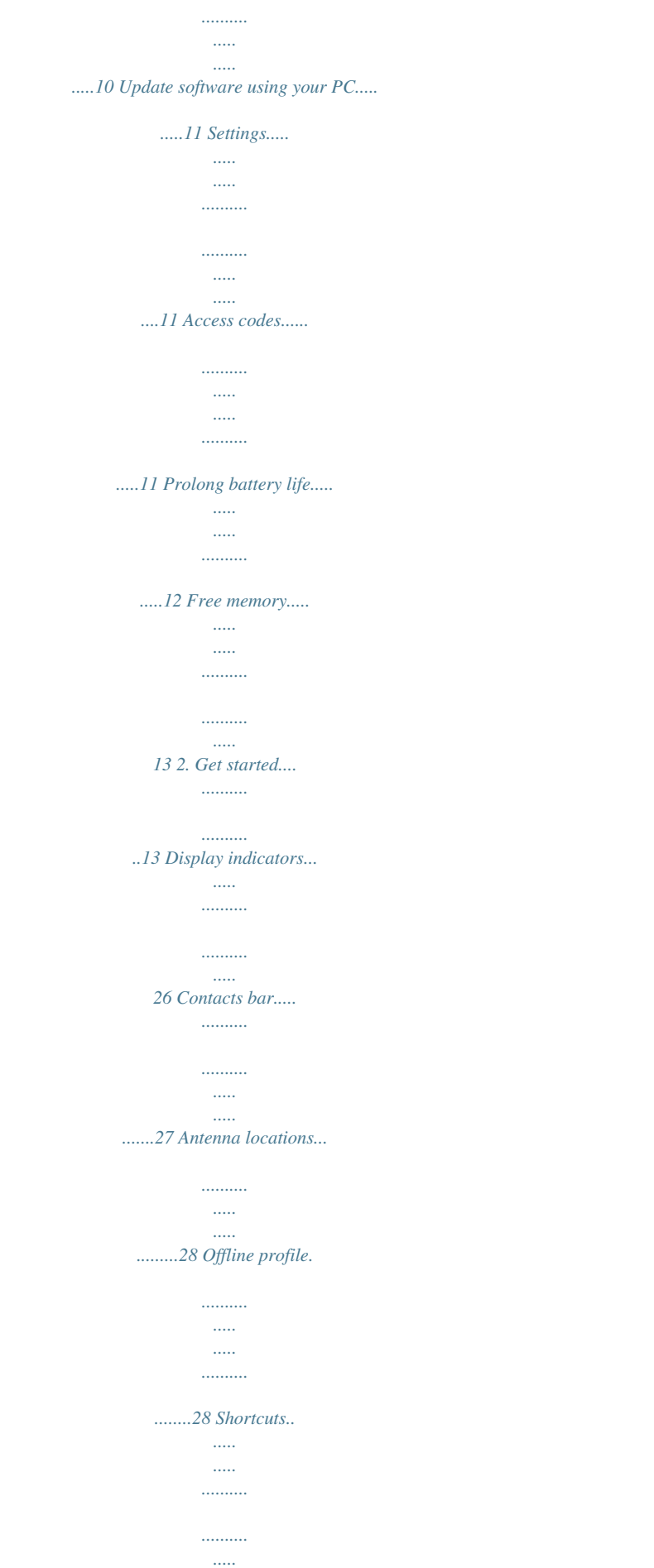

*..... .....29 Volume and loudspeaker control..... ..29 Sensor settings and display rotation........ ..... ..... .......... .......... ..... ..... .30 Remote lock......... .......... ..... ..... .......... ...30 Headset....... ..... ..... .......... .......... ..... ..... ..31 Attach a wrist strap........ .......... ..... ..... .31 Remove the SIM card......... .......... ..... ...32 Remove the memory card.. .......... .......32 Insert the SIM card... ..... ..... .......... ........13 Insert the battery.. ..... ..... .......... .......... .15 Insert the memory card.... ..... .......... ...16 Charge the battery....... ..... ..... .......... ....17 Keys and parts...... ..... ..... .......... .......... ..18 Switch the device on... ..... ..........*

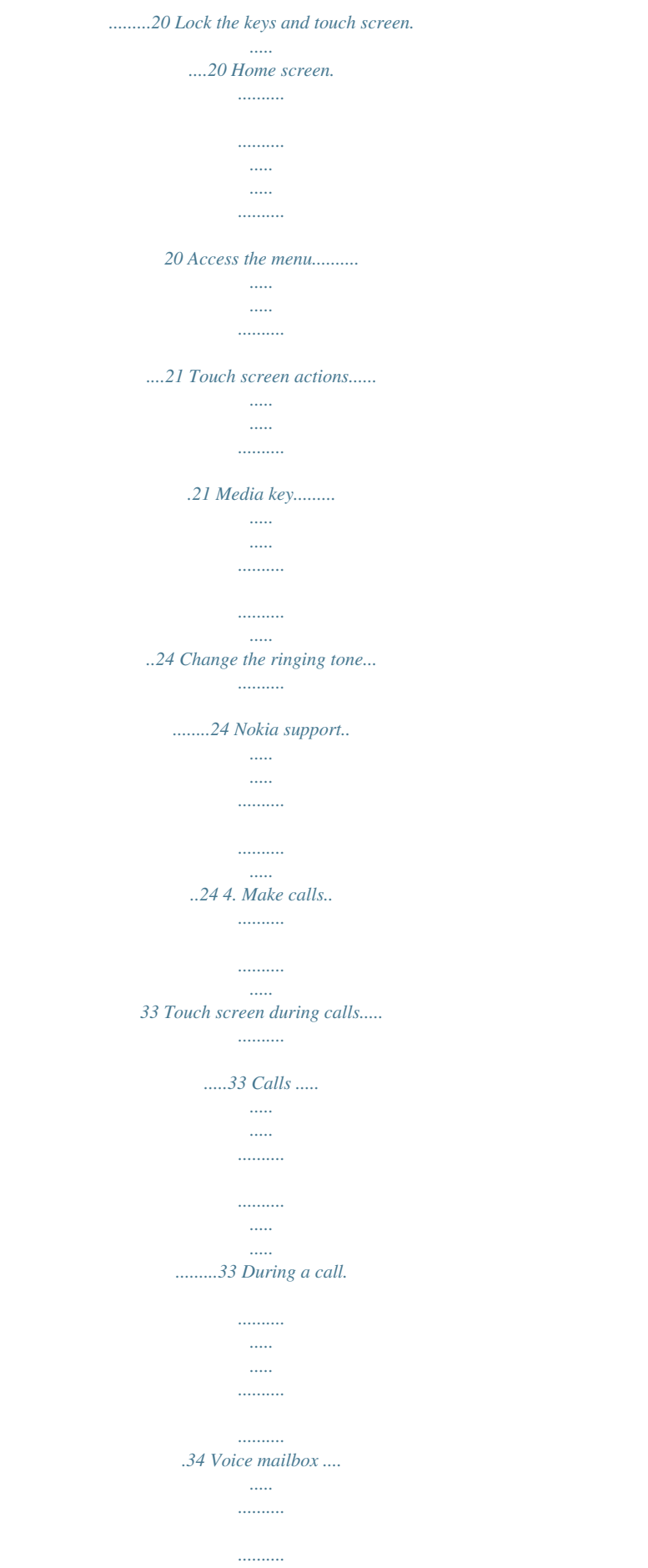

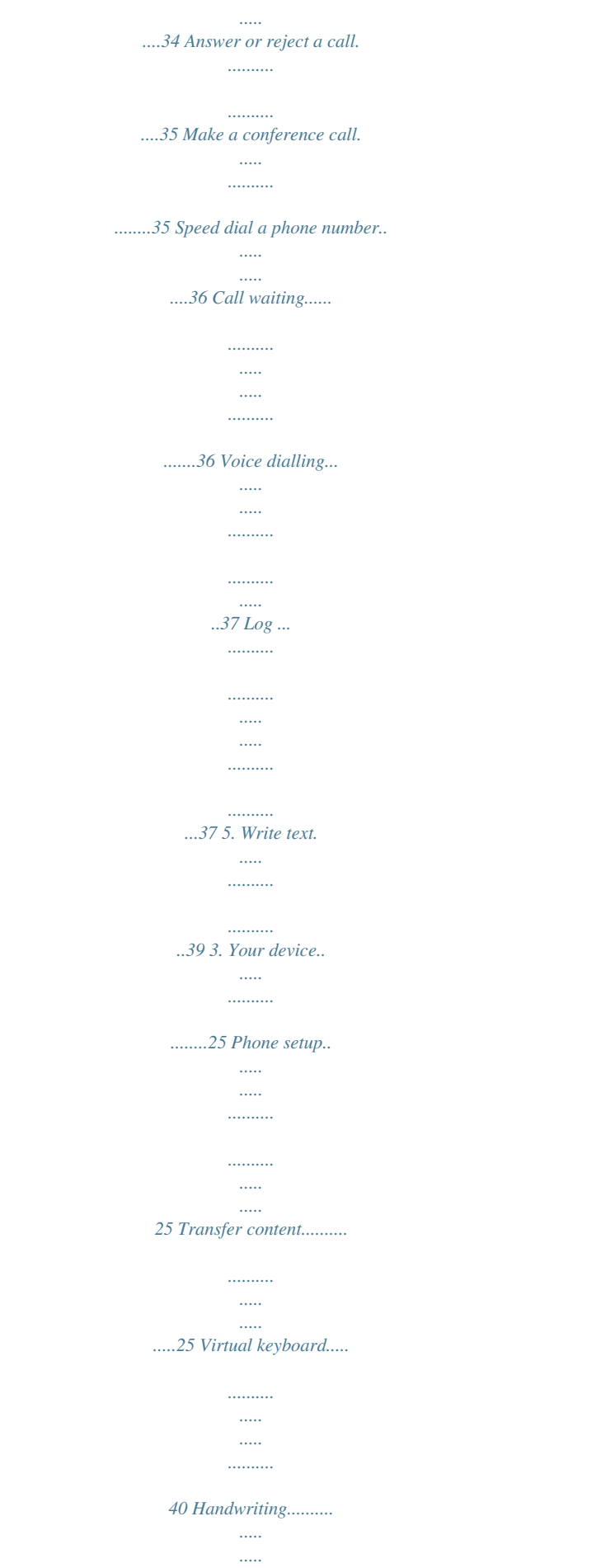

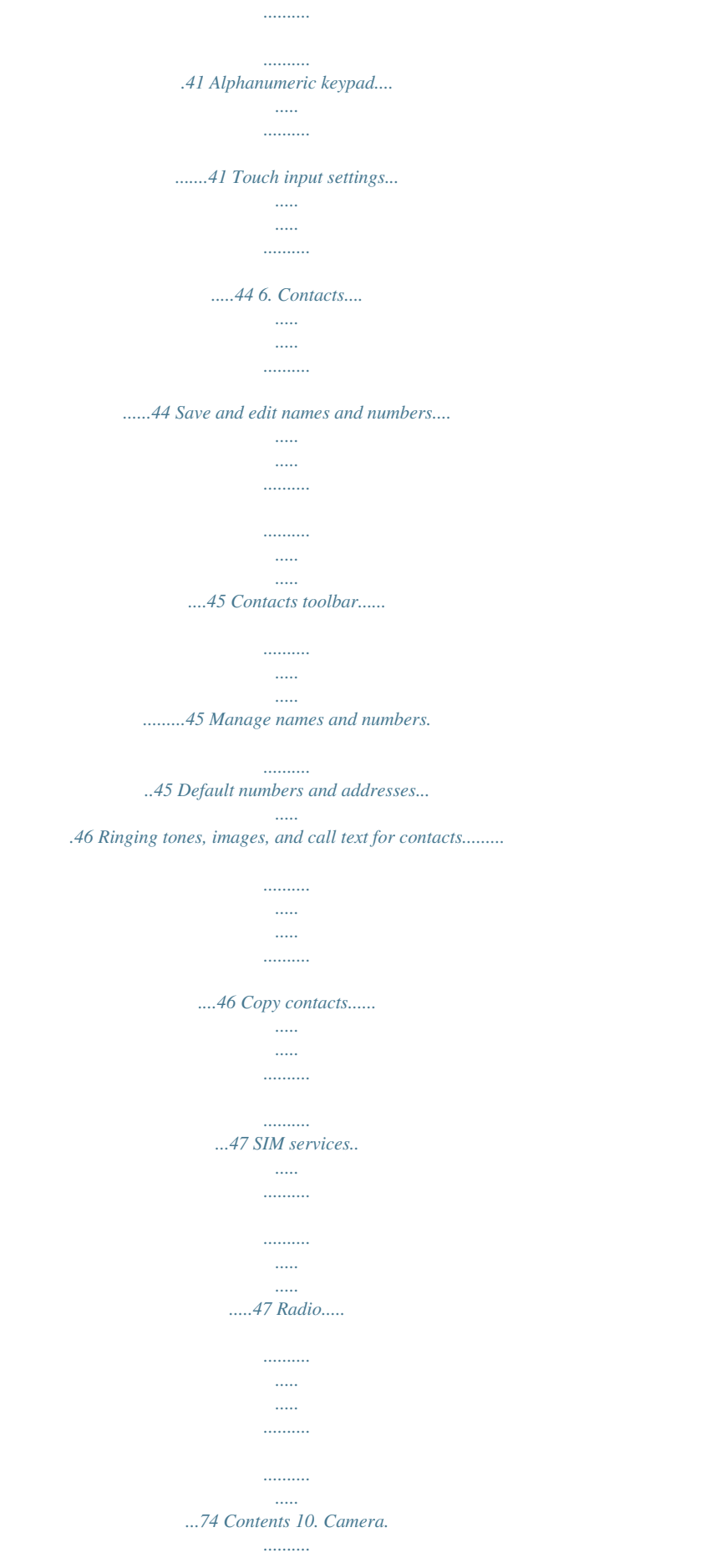

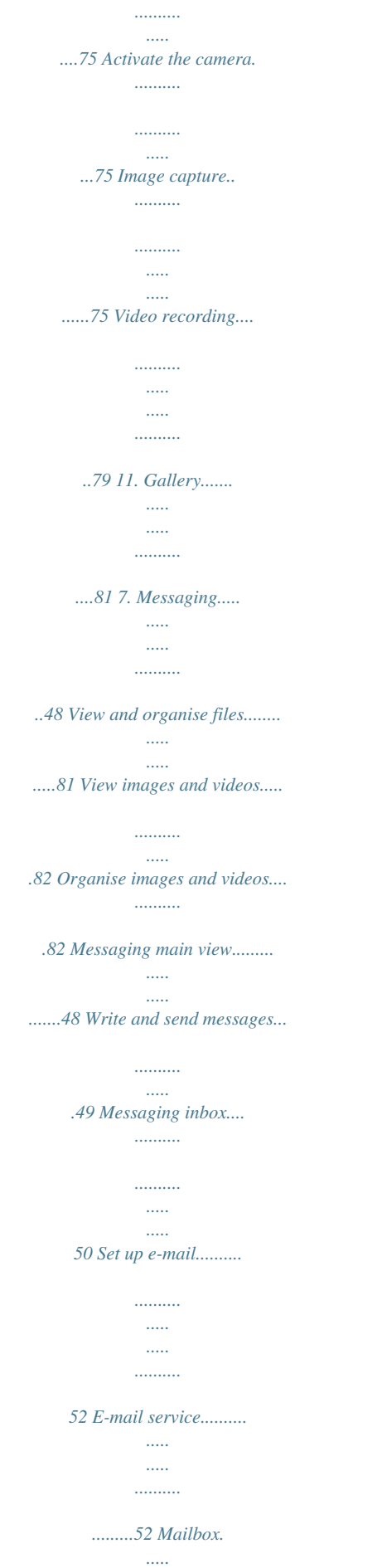

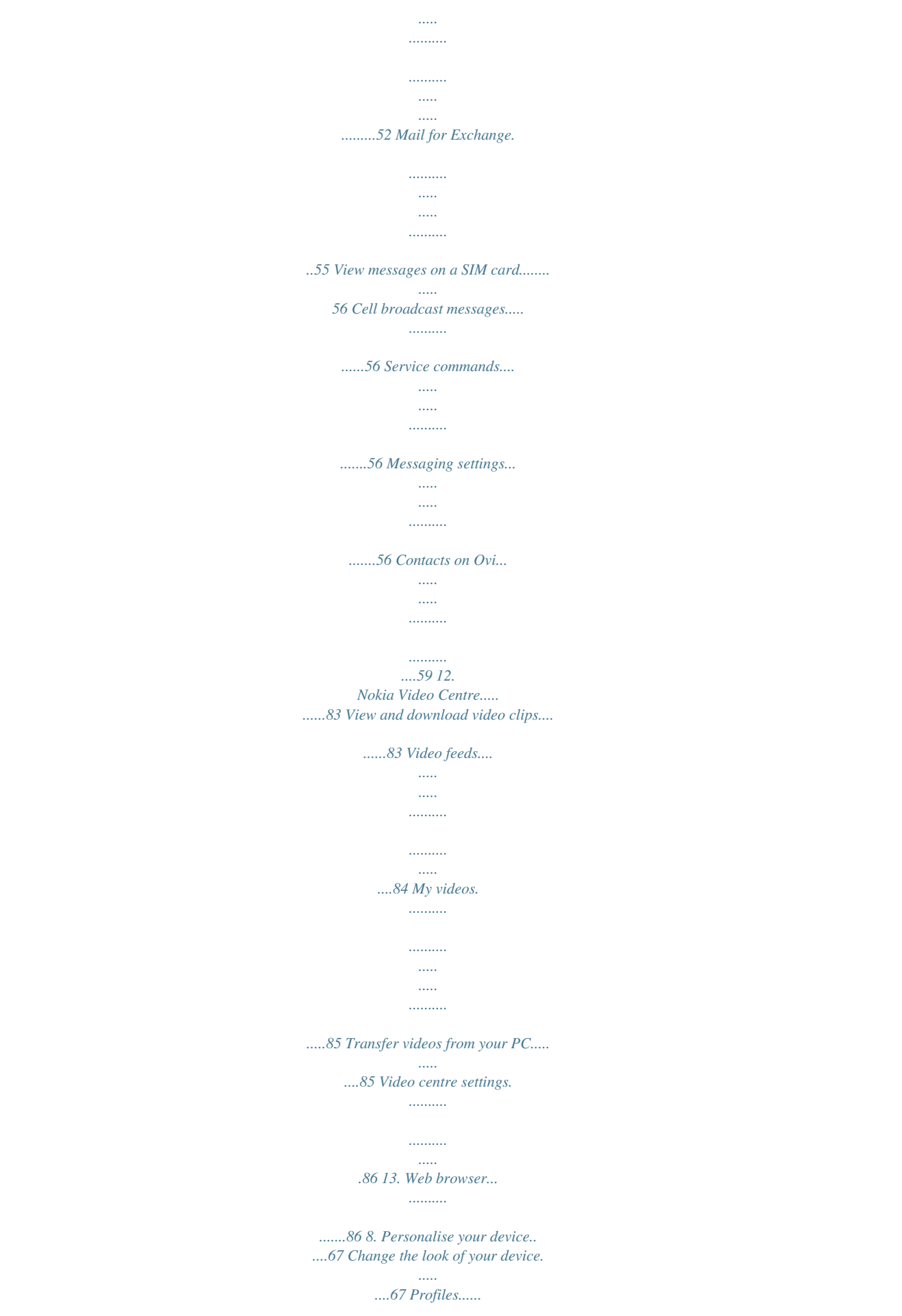

![](_page_9_Picture_1.jpeg)

![](_page_10_Picture_162.jpeg)

![](_page_11_Picture_159.jpeg)

![](_page_12_Picture_1.jpeg)

![](_page_13_Picture_89.jpeg)

 *ROAD SAFETY COMES FIRST Obey all local laws. Always keep your hands free to operate the vehicle while driving. Your first consideration while driving should be road safety. INTERFERENCE All wireless devices may be susceptible to interference, which could affect performance. SWITCH OFF IN RESTRICTED AREAS Follow any restrictions.*

*Switch the device off in aircraft, near medical equipment, fuel, chemicals, or blasting areas. QUALIFIED SERVICE Only qualified personnators: Link to a related help topic. Link to the application being discussed. When you want to learn more about how to use your product or you are unsure how your device should function, see the support pages at www.nokia.*

*com/ support or your local Nokia website, www.nokia.mobi/support (with a mobile device), the Help application in the device, or the user guide. If this does not resolve your issue, do one of the following: Restart the device: switch off the device, and remove the battery. After about a minute, replace the battery, and switch on the device.*

*Restore the original factory settings as explained in the user guide. Your documents and files will be deleted in the reset, so back up your data first. Update your device software regularly for optimum performance and possible new features, as explained in the user guide. 10 © 2010 Nokia. All rights reserved. Support If your issue remains unsolved, contact Nokia for repair options. See www.nokia.com/repair. Before sending your device for repair, always back up the data in your device.*

*Find help Update software using your PC Nokia Software Updater is a PC application that enables you to update your device software. To update your device software, you need a compatible PC, broadband internet access, and a compatible USB data cable to connect your device to the PC. To get more information and to download the Nokia Software Updater application, go to www.nokia.com/softwareupdate. Settings Your device normally has MMS, GPRS, streaming, and mobile internet settings automatically configured in the device, based on your network service provider information. You may have settings from your service providers already installed in your device, or you may receive or request the settings from the network service providers as a special message. If you forget any of the access codes, contact your service provider. Personal identification number (PIN) code -- This code protects your SIM card against unauthorised use. The PIN code (4 - 8 digits) is usually supplied with the SIM card.*

*After three consecutive incorrect PIN code entries, the code is blocked, and you need the PUK code to unblock it. PIN2 code -- This code (4 - 8 digits) is supplied with some SIM cards, and is required to access some functions in your device. Lock code (also known as security code) -- The lock code helps you to protect your device against unauthorised use. The preset code is 12345. You can create and change the code, and set the device to request the code. Keep the new code secret and in a safe place separate from your device. If you forget the code and your device is locked, your device will require service. Additional charges may © 2010 Nokia. All rights reserved. 11 Access codes Find help apply, and all the personal data in your device may be deleted. For more information, contact a Nokia Care point or your device dealer. Personal Unblocking Key (PUK) code and PUK2 code -- These codes (8 digits) are required to change a blocked PIN code or PIN2 code, respectively. If the codes are not supplied with the SIM card, contact the network service provider whose SIM card is in your device. International Mobile Equipment Identity (IMEI) number -- This number (15 or 17 digits) is used to identify valid devices on the GSM network. Devices that are, for example, stolen, can be blocked from accessing the network. The IMEI number for your device can be found under the battery. Many features in your device increase the demand on battery power and reduce the battery lifetime. To save battery power, note the following: Features that use Bluetooth coonectivity, or allowing such features to run in the background while using other features, increase the demand on battery power. Deactivate Bluetooth connectivity when you do not need it. If you have selected Packet data connection > When available in the connection settings, and there is no packet data coverage (GPRS), the device periodically tries to establish a packet data connection.*

*To prolong the operating time of your device, select Packet data connection > When needed. If the signal strength of the cellular network varies much in your area, your device must scan for the available network repeatedly. This increases the demand on battery power. The backlight of the display increases the demand on battery power. In the display settings, you can adjust the display brightness and change the time-out period after which the backlight is switched off. Select Menu > Settings and Phone > Display > Brightness or Light time-out. Leaving applications running in the background increases the demand on battery power. To access the applications you are not using, press and hold the menu key, and select an application. 12 © 2010 Nokia. All rights reserved. Prolong battery life Free memory Get started To view how much space is available for different data types, select Menu > Applications > Office > File mgr.. Many features of the device use memory to store data. The device notifies you if the memory in different memory locations is low. To free memory, transfer data to a compatible memory card (if available) or to a compatible computer.*

*To remove data you no longer need, use File manager or open the respective application. You can remove the following: Messages in the folders in Messaging and retrieved e-mail messages in the mailbox Saved web pages Contact information Calendar notes Applications shown in Application manager that you do not need Installation files (.sis or .sisx) of applications you have installed. Transfer the installation files to a compatible computer.*

*Images and video clips in Gallery. Back up the files to a compatible computer. 2. Get started Insert the SIM card Important: To prevent damage to the SIM card, always remove the battery before you insert or remove the card. Important: Do not use a mini-UICC SIM card, also known as a micro-SIM card, a micro-SIM card with an adapter, or a SIM card that has a mini-UICC cutout (see figure) in this device. A micro SIM card is smaller than the standard SIM card. This © 2010 Nokia. All rights reserved. 13 Get started device does not support the use of micro-SIM cards and use of incompatible SIM cards may damage the card or the device, and may corrupt data stored on the card. A SIM card may be already inserted in the device.*

*If not, do the following: 1. Open the cover of the SIM card slot. 2. Insert a SIM card in the SIM card slot. Make sure the contact area on the card is facing up and the bevelled corner is facing toward the device.*

> [You're reading an excerpt. Click here to read official NOKIA 5228](http://yourpdfguides.com/dref/3610111) [user guide](http://yourpdfguides.com/dref/3610111)

 *Push the card in. 3. Close the cover of the SIM card slot. Make sure the cover is properly closed. If the SIM card is not properly in place, the device can only be used in the offline profile.*

*14 © 2010 Nokia. All rights reserved. Insert the battery Get started Always switch the device off and disconnect the charger before removing the battery. 1. Remove the back cover.*

*2. Insert the battery. 3. To replace the cover, direct the top locking catches toward their slots, and press down until the cover locks into place. © 2010 Nokia. All rights reserved. 15 Get started Insert the memory card Use only compatible microSD and microSDHC cards approved by Nokia for use with this device. Nokia uses approved industry standards for memory cards, but some brands may not be fully compatible with this device. Incompatible cards may damage the card and the device and corrupt data stored on the card. 1. Open the cover of the memory card slot. 2. Insert a compatible memory card in the memory card slot. Make sure the contact area on the card is facing up. Push the card in.*

*You can hear a click when the card locks into place. 16 © 2010 Nokia. All rights reserved. 3. Close the cover of the memory card slot. Make sure the cover is properly closed. Get started Charge the battery Your battery has been partially charged at the factory. If the device indicates a low charge, do the following: 1. Connect the charger to a wall outlet. 2.*

*Connect the charger to the device. 3. When the device indicates a full charge, disconnect the charger from the device, then from the wall outlet. © 2010 Nokia. All rights reserved.*

*17 Get started You do not need to charge the battery for a specific length of time, and you can use the device while it is charging. If the battery is completely discharged, it may take several minutes before the charging indicator appears on the display or before any calls can be made. Tip: Disconnect the charger from the wall outlet when the charger is not in use. A charger that is connected to the outlet consumes power even when it is not connected to the device. Keys and parts 1 -- Micro USB connector 2 -- Nokia AV connector (3.*

*5 mm) 3 -- Charger connector 4 -- Power key 5 -- Earpiece 18 © 2010 Nokia. All rights reserved. 6 -- Touch screen 7 -- Proximity sensor 8 -- Volume/Zoom key 9 -- Media key 10 -- Lock switch 11 -- Capture key 12 -- End key 13 -- Menu key 14 -- Call key Get started 15 -- Camera lens 16 -- Loudspeaker 17 -- SIM card slot 18 -- Memory card slot 19 -- Wrist strap hole 20 -- Microphone © 2010 Nokia. All rights reserved. 19 Get started Do not cover the area above the touch screen, for example, with protective film or tape. Switch the device on 1. Press and hold the power key. 2. If the device asks for a PIN code or lock code, enter it, and select OK. To delete a number, select .*

*The factory setting for the lock code is 12345. 3. Select your location. If you accidentally select the wrong location, select Back. 4. Enter the date and time. When using the 12-hour time format, to switch between a.m. and p.m.*

*, select any number. To lock or unlock the touch screen and the keys, slide the lock switch on the side of the device. When the touch screen and keys are locked, the touch screen is switched off and the keys are inactive. Lock the keys and touch screen The screen and keys may be locked automatically after a period of inactivity. To change settings for automatic screen and key locking, select Menu > Settings and Phone > Phone mgmt.*

*> Auto. keyguard > Keypad autolock period. Home screen 20 The home screen is your starting point where you can collect all your important contacts or application shortcuts. © 2010 Nokia. All rights reserved.*

*Interactive display elements Get started To open the clock application, select the clock (1). To open the calendar, or to change the profile, select the date or the profile name (2). ), or to view To view or modify connectivity settings ( missed events, select the top right corner (3). To open the contacts list, select*

*Contacts or To make a phone call, select Telephone or (4). (5). To open the main menu, press the menu key (6). Change the home screen theme or shortcuts -- Select Menu > Settings and Personal > Home screen. Music keys -- When music or the radio is playing in the background, music keys (play/pause, skip backward, and skip forward) are displayed in the home screen. Start using the contacts bar -- To start using the contacts bar, and to add your contacts to the home screen, select > Options > New contact, and follow the instructions. Access the menu To access the menu, press the menu key.*

*To open an application or folder in the menu, select the item. Touch screen actions To open an application or other element on the touch screen, you normally tap it with your finger or the stylus. However, to open the following items, you must tap them twice. © 2010 Nokia. All rights reserved. 21 Tap and double-tap Get started Applications and folders in the menu when using the list view type Files in a file list, for example, an image in the images and videos view in Gallery. If you tap a file or similar item once, it is not opened, it becomes highlighted. To see the options available for the item, select Options or, if available, select an icon from a toolbar. In this user documentation, opening applications or items by tapping them once or twice is called "selecting". If you need to select several items in a sequence, the menu items to select are separated by arrows.*

*To select Options > Help, tap Options, and then tap Help. Important: Use only a stylus approved by Nokia for use with this device. Using any other stylus may invalidate any warranty applying to the device and may damage the touch screen. Avoid scratching the touch screen. Never use an actual pen or pencil or other sharp objects to write on the touch screen.*

*List items in an application, such as the Drafts folder in the folder list in Messaging Tip: When you open a list view, the first item is already highlighted. To open the highlighted item, tap it once. Select Drag To drag, place your finger or the stylus on the screen, and slide it across the screen. To scroll up or down on a web page, drag the page with your finger or stylus. 22 © 2010 Nokia.*

*All rights reserved. Swipe Get started To swipe, slide your finger or the stylus quickly left or right on the screen. When viewing an image, to view the next or previous image, swipe the image left or right, respectively. Swipe to unlock the touch screen -- To unlock the touch screen without answering a call, swipe from right to left. The ringing tone is muted automatically. To answer the call, press the call key, or to reject the call, press the end key. Swipe to answer a call -- To answer an incoming call, swipe from left to right. Swipe to stop an alarm -- To stop a sounding alarm, swipe from left to right.*

## [You're reading an excerpt. Click here to read official NOKIA 5228](http://yourpdfguides.com/dref/3610111)

[user guide](http://yourpdfguides.com/dref/3610111)

 *To snooze the alarm, swipe from right to left. Scroll To scroll up or down in lists that have a scroll bar, drag the slider of the scroll bar.*

*In some list views, you can scroll by placing your finger or stylus on a list item and dragging up or down. To scroll through contacts, place your finger or stylus on a contact, and drag up or down. Tip: To view a brief description of an icon, place your finger or stylus on the icon. Descriptions are not available for all icons. Touch screen backlight If the touch screen and keys are locked, tapping the screen does not turn the screen backlight on. To unlock the screen and keys, slide the lock switch. The touch screen backlight is turned off after a period of inactivity. To turn the screen backlight on, tap the screen. © 2010 Nokia. All rights reserved.*

*23 Get started Media key To open applications such as the music player or browser, select the media key ( ) to open the media bar, and select the application. Change the ringing tone Select Menu > Settings and Personal > Profiles. You can use profiles to set and customise the ringing tones, message alert tones, and other tones for different events, environments, or caller groups. To personalise a profile, go to the profile, and select Options > Personalise. To find the latest version of this guide, additional information, downloads, and services related to your Nokia product, see www.*

*nokia.com/support or your local Nokia website. Nokia support Configuration settings service To download configuration settings such as MMS, GPRS, email, and other services for your phone model, see www.nokia.com/support.*

*24 © 2010 Nokia. All rights reserved. Nokia Care services Maintenance Your device If you need to contact Nokia Care services, check the list of local Nokia Care contact centres at www.nokia.com/customerservice. For maintenance services, find your nearest Nokia Care point at www.nokia.com/ repair. 3. Your device Phone setup To access the Phone setup application later, select Menu > Applications > Phone setup.*

*To set up the device connections, select Sett. wizard. To transfer data to your device from a compatible Nokia device, select Switch. The available options may vary. When you switch on your device for the first time, the Phone setup application is displayed. Transfer content You can use the Switch application to copy content such as phone numbers, addresses, calendar items, and images from your previous Nokia device to your device. The type of content that can be transferred depends on the model of the device from which you want to transfer content. If that device supports synchronisation, you can also synchronise data between the devices. Your device notifies you if the other device is not compatible. If the other device cannot be switched on without a SIM card, you can insert your SIM card in it.*

*When your device is switched on without a SIM card, the Offline profile is automatically activated, and transfer can be done. © 2010 Nokia. All rights reserved. 25 Your device Transfer content for the first time 1. To retrieve data from the other device for the first time, on your device, select Menu > Applications > Switch.*

*2. Select the connection type you want to use to transfer the data. Both devices must support the selected connection type. 3. If you select Bluetooth connectivity as the connection type, connect the two devices.*

*To have your device search for devices with Bluetooth connectivity, select Continue. Select the device from which you want to transfer content. You are asked to enter a code on your device. Enter a code (1-16 digits), and select OK. Enter the same code on the other device, and select OK. The devices are now paired. Some earlier Nokia devices may not have the Switch application. In this case, the Switch application is sent to the other device as a message. To install the Switch application on the other device, open the message, and follow the instructions on the display. 4.*

*On your device, select the content you want to transfer from the other device. When the transfer has started, you can cancel it and continue later. Content is transferred from the memory of the other device to the corresponding location in your device. The transfer time depends on the amount of data to be transferred. Display indicators The device is being used in a GSM network (network service). You have received new e-mail in the remote mailbox. You have one or more unread messages in the Inbox folder in Messaging. There are messages waiting to be sent in the Outbox folder. You have missed calls. 26 © 2010 Nokia.*

*All rights reserved. Your device The ringing type is set to Silent, and the message and e-mail alert tones are turned off. A timed profile is active. A clock alarm is active. The touch screen and keys are locked.*

*All calls to the device are diverted to another number (network service). If you have two phone lines, a number indicates the active line. A compatible headset is connected to the device. A compatible text phone is connected to the device. The second phone line is being used (network service).*

*A packet data connection is active in a part of the network that supports EGPRS (network service). indicates that the connection is on hold and that a connection is available. The icons indicate that EGPRS is available in the network, but your device is not necessarily using an EGPRS connection to transfer data. Data is being transmitted using Bluetooth connectivity. When the indicator is blinking, your device is trying to connect with another device. Synchronisation is in progress. A USB connection is active. Bluetooth connectivity is on. A GPRS packet data connection is active (network service). connection is on hold and that a connection is available.*

*indicates that the Contacts bar To add a contact to the home screen, in the home screen, select New contact, and follow the instructions. > Options > © 2010 Nokia. All rights reserved. 27 Your device To communicate with a contact, select the contact and from the following: Call Send a message to the contact. Modify the contact's details. the contact. Refresh the contact's web feeds. To view past communication events with a contact, select the contact. To view the details of a communication event, select the event. To close the view, select .*

*Antenna locations Your device may have internal and external antennas. Avoid touching the antenna area unnecessarily while the antenna is transmitting or receiving. Contact with antennas affects the communication quality and may cause a higher power level during operation and may reduce the battery life. Cellular antenna Bluetooth antenna The offline profile lets you use the device without connecting to the wireless cellular network. When the offline profile is active, you can use your device without a SIM card.*

*28 © 2010 Nokia. All rights reserved. Offline profile Activate the offline profile -- Press the power key briefly, and select Offline.*

![](_page_16_Picture_16.jpeg)

[You're reading an excerpt. Click here to read official NOKIA 5228](http://yourpdfguides.com/dref/3610111) [user guide](http://yourpdfguides.com/dref/3610111) <http://yourpdfguides.com/dref/3610111>

 *When you activate the offline profile, the connection to the cellular network is closed. All radio frequency signals to and from the device to the cellular network are prevented.*

*If you try to send messages using the cellular network, they are placed in the Outbox folder to be sent later. Your device Important: In the Offline profile you cannot make or receive any calls, or use other features that require cellular network coverage. Calls may still be possible to the official emergency number programmed into your device. To make calls, you must first activate the phone function by changing profiles. If the device has been locked, enter the lock code. To switch between open applications, press and hold the menu key. Leaving applications running in the background increases the demand on battery power and reduces the battery life. To start a web connection (network service), in the dialler, tap and hold 0. To change the profile, press the power key, and select a profile. To access applications available in the media bar, such as the music player and web browser, in any view, press the media key.*

*To call your voice mailbox (network service), in the dialler, tap and hold 1. To use voice commands, in the home screen, press and hold the call key. Shortcuts To open a list of last dialled numbers, in the home screen, press the call key. Volume and loudspeaker control To adjust the volume level when you have an active call or are listening to a sound clip, use the volume key. © 2010 Nokia. All rights reserved. 29 The built-in loudspeaker allows you to speak and listen from a short distance without having to hold the device to your ear. To turn off the loudspeaker, select Activate handset. To use the loudspeaker during a call, select Activate loudsp..*

*Your device Sensor settings and display rotation When you activate the sensors in your device, you can control certain functions by turning the device. Select Menu > Settings and Phone > Sensor settings. Select from the following: Sensors -- Activate the sensors. Turning control -- Select Silencing calls and Snoozing alarms to mute calls and snooze alarms by turning your device so that the display faces down. Select Auto-rotate display to rotate the display content automatically when you turn the device on its left side or back to a vertical position.*

*Some applications and features may not support rotating the display content. Remote lock To prevent unauthorised use of your device, you can lock your device and memory card remotely using a text message. You must define the text message, and to lock your device, send the text message to your device. To unlock your device, you need the lock code. To enable remote locking, and to define the text message, select Menu > Settings and Phone > Phone mgmt. > Security > Phone and SIM card > Remote phone locking > Enabled. Tap the text input field to enter the text , and verify the message. Enter the message content (5-20 characters), select lock code. 30 © 2010 Nokia. All rights reserved. Headset Your device You can connect a compatible headset or compatible headphones to your device. You may need to select the cable mode. Warning: When you use the headset, your ability to hear outside sounds may be affected. Do not use the headset where it can endanger your safety. Do not connect products that create an output signal as this may cause damage to the device.*

*Do not connect any voltage source to the Nokia AV Connector. When connecting any external device or any headset, other than those approved by Nokia for use with this device, to the Nokia AV Connector, pay special attention to volume levels. Attach a wrist strap Tip: Attach the plectrum stylus to the device as you would a wrist strap. © 2010 Nokia. All rights reserved. 31 Your device Remove the SIM card 1. Remove the back cover by lifting it from the top end of the device. 2. Remove the battery. 3.*

*Open the cover of the SIM card slot. Place the tip of the stylus in the opening under the battery, and push the SIM card sideways to slide it out of the slot. Pull the SIM card out. 4. Replace the battery and the back cover.*

*Remove the memory card Important: Do not remove the memory card during an operation when the card is being accessed. Doing so may damage the memory card and the device, and corrupt data stored on the card. 1. If the device is switched on, before you remove the card, press the power key, and select Remove memory card. 2.*

*When Remove memory card? Some applications will be closed. is displayed, select Yes. 3. When Remove memory card and press 'OK' is displayed, open the cover of the memory card slot. 32 © 2010 Nokia. All rights reserved. 4. Press the memory card to release it from the slot. 5. Pull out the memory card.*

*If the device is switched on, select OK. Make calls 4. Make calls Touch screen during calls Your device has a proximity sensor. To extend battery life and prevent accidental selections, the touch screen is disabled automatically during calls, when you place the device next to your ear. Do not cover the proximity sensor, for example, with protective film or tape. 1. In the home screen, select Telephone to open the dialler, and enter the phone number, including the area code. To remove a number, select C. For international calls, select \* twice for the + character (which replaces the international access code), and enter the country code, area code (omit the leading zero if necessary), and phone number. 2.*

*To make the call, press the call key. 3. To end the call (or to cancel the call attempt), press the end key. Pressing the end key always ends a call, even if another application is active. To make a call from the contacts list, select Menu > Contacts.*

*Go to the desired name. Or, select the search field, enter the first letters or characters of the name, and go to the name. To call the contact, press the call key. If you have saved several numbers for a contact, select the desired number from the list, and press the call key. Calls © 2010 Nokia.*

*All rights reserved. 33 Make calls During a call To mute or unmute the microphone, select To switch back to the handset, select To end the call, select . . To put a call on hold or activate the held call, select or . or . To send DTMF tone strings (for example, a password), select Options > Send DTMF. Enter the DTMF string or search for it in the contacts list. To enter a wait character (w) or a pause character (p), press \* repeatedly. To send the tone, select OK. You can add DTMF tones to the phone number or DTMF field in contact details.*

*To end all your calls, select Options > End all calls. Many of the options that you can use during a voice call are network services. To switch between the active and held calls, select Options > Swap. Tip: When you have only one active voice call, to put the call on hold, press the call key. To activate the held call, press the call key again.*

> [You're reading an excerpt. Click here to read official NOKIA 5228](http://yourpdfguides.com/dref/3610111) [user guide](http://yourpdfguides.com/dref/3610111)

 *To end an active call and replace it by answering the waiting call, select Options > Replace. Voice mailbox To call your voice mailbox (network service), in the home screen, select Telephone, and select and hold 1. 1. To change the phone number of your voice mailbox, select Menu > Settings and Calling > Call mailbox, a mailbox, and Options > Change number. 2.*

*Enter the number (obtained from your network service provider), and select OK. 34 © 2010 Nokia. All rights reserved. Answer or reject a call To answer a call, press the call key. To mute the ringing tone of an incoming call, select .*

*Make calls To answer the call when the touch screen is locked, swipe Answer from left to right. You can send a text message without rejecting the call, informing the caller that you cannot answer the call. To send the reply message, select Send msg., edit the message text, and press the call key. If you do not want to answer a call, press the end key.*

*If you activate the Call divert > Voice calls > If busy function in phone settings to divert calls, rejecting an incoming call also diverts the call. To unlock the touch screen, swipe Unlock from right to left, and answer or reject the call. To activate the text message option and write a standard reply message, select Menu > Settings and Calling > Call > Reject call with message, and Message text. Make a conference call Your device supports conference calls between a maximum of six participants, including yourself. 1. Make a call to the first participant. 2. To make a call to another participant, select Options > New call. The first call is put on hold. 3.*

*When the new call is answered, to join the first participant in the conference . call, select To add a new person to the call, make a call to another participant, and add the new call to the conference call. To have a private conversation with one of the participants, select . © 2010 Nokia. All rights reserved. 35 Make calls Go to the participant, and select . The conference call is put on hold on your device. The other participants can still continue the conference call. . To return to the conference call, select To drop a participant, select , go to the participant, and select .*

*4. To end the active conference call, press the end key. Speed dial a phone number To activate speed dialling, select Menu > Settings and Calling > Call > Speed dialling. 1. To assign a phone number to one of the number keys, select Menu > Settings and Calling > Speed dialling.*

*2. Go to the key to which you want to assign the phone number, and select Options > Assign. 1 is reserved for the voice mailbox. To call in the home screen, select Telephone and the assigned key, and press the call key. To call in the home screen when speed dialling is active, select Telephone, and select and hold the assigned key.*

*Call waiting To activate call waiting (network service), select Menu > Settings and Calling > Call > Call waiting. 1. To answer the waiting call, press the call key. The first call is put on hold. 2. To switch between the two calls, select Options > Swap. 3. To end the active call, press the end key. 4. To end both calls, select Options > End all calls.*

*36 © 2010 Nokia. All rights reserved. You can answer a call when you have another call in progress. Voice dialling Make calls Your device automatically creates a voice tag for the contacts. To listen to the synthesised voice tag, select a contact and Options > Voice tag details. Scroll to a contact detail, and select Options > Play voice tag. Make a call with a voice tag Note: Using voice tags may be difficult in a noisy environment or during an emergency, so you should not rely solely upon voice dialling in all circumstances. When you use voice dialling, the loudspeaker is in use. Hold the device at a short distance away when you say the voice tag. 1.*

*To start voice dialling, in the home screen, press and hold the call key. If a compatible headset with the headset key is attached, press and hold the headset key to start voice dialling. 2. A short tone sounds, and Speak now is displayed. Say clearly the name that is saved for the contact.*

*3. The device plays a synthesised voice tag for the recognised contact in the selected device language, and displays the name and number. To cancel the voice dialling, select Quit. If several numbers are saved for a name, you can say also the name and the number type, such as mobile or telephone. Log The Log application stores information about the communication history of the device.*

*The device registers missed and received calls only if the network supports these functions, and the device is switched on and within the network service area. Recent calls Select Menu > Log and Recent calls. © 2010 Nokia. All rights reserved. 37 Make calls To view missed, received, and dialled calls, select Missed calls, Received calls or Dialled numbers. Tip: To open the dialled numbers list in the home screen, press the call key. On the toolbar, select from the following: Call -- Call the desired contact. Create message -- Send a message to the desired contact. Open Contacts -- Open the contacts list. Select Options and from the following: Save to Contacts -- Save the highlighted phone number from a recent calls list to your contacts.*

*Clear list -- Clear the selected recent calls list. Delete -- Clear a highlighted event in the selected list. Settings -- Select Log duration and the length of time that the communication information is saved in the log. If you select No log, no information is saved in the log. Packet data Select Menu > Log. You may be charged for your packet data connections by the amount of data sent and received. To check the amount of data sent or received during packet data connections, select Data counter > All sent dataor All received data. To clear both sent and received information, select Options > Clear counters. You need*

*the lock code to clear the information. Call duration Select Menu > Log. To view the approximate duration of your last call, and dialled and received calls, select Call duration. © 2010 Nokia. All rights reserved. 38 Monitor all communication events Select Menu > Log. Write text To open the general log where you can monitor all voice calls, text messages, or data connections*

*registered by the device, select the general log tab .*

*Subevents, such as a text message sent in more than one part and packet data connections, are logged as one communication event. Connections to your mailbox, multimedia message centre, or web pages are shown as packet data connections. To view how much data was transferred and how long a certain packet data connection lasted, scroll to an incoming or outgoing event indicated by GPRS, and select Options > View. To copy a phone number from the log to the clipboard, and paste it into a text message, for example, select Options > Use number > Copy.*

## [You're reading an excerpt. Click here to read official NOKIA 5228](http://yourpdfguides.com/dref/3610111)

[user guide](http://yourpdfguides.com/dref/3610111)

## *To filter the log, select Options > Filter and a filter.*

*To set the log duration, select Options > Settings > Log duration. If you select No log, all the log contents, recent calls register, and messaging delivery reports are permanently deleted. 5. Write text You can enter letters, numbers, and special characters in several different ways. The on-screen keyboards allow you to enter characters by tapping them with your fingers or the stylus. Handwriting recognition allows you to write characters directly onto the screen using the stylus as a pen. Handwriting recognition may not be available for all languages. Tap any text input field to enter letters, numbers, and special characters. Your device can complete words based on the built-in dictionary for the selected text input language. The device also learns new words from your input.*

*© 2010 Nokia. All rights reserved. 39 Write text Virtual keyboard You can use the virtual keyboard in landscape mode. To activate the virtual keyboard, select* When using the virtual keyboard in full screen mode, you can select keys with your fingers. > Full screen OWERTY. 1 -- Close - Close the virtual keyboard. 2 *-- Input menu - Open the touch input options menu to access commands such as Writing language. 3 -- Virtual keyboard 4 -- Shift and caps lock - To enter an uppercase character when writing in lowercase, or vice versa, select the key before entering the character. To activate the caps lock, select the key twice. A line under the key indicates that the caps lock is activated.*

*5 -- Letters 6 -- Numbers and special characters 7 -- Character accents 8 -- Space bar 9 -- Move - Move the cursor. 10 -- Backspace 11 -- Enter - Move the cursor to the next row or text input field. Additional functions are based on the current context (for example, in the web address field of the web browser, it acts as the Go icon). 40 © 2010 Nokia. All rights reserved.*

*12 -- Input mode - Select the input method. When you tap an item, the current input method view closes, and the selected one opens. Write text Handwriting The input methods and languages supported by the handwriting recognition vary by region and may not be available for all languages. To activate handwriting mode, select Write legible, upright characters on the text input area, and leave a space between each character. To teach the device your handwriting style, select > Handwriting training.*

*> Handwriting. To enter letters and numbers (default mode), write words as you would normally. To select number mode, select . To enter non-Latin characters, select the corresponding icon, if available. To enter special characters, write them as you would normally, or select and the desired character. To delete characters or move the cursor back, swipe backwards (see Figure 1). To insert a space, swipe forwards (see Figure 2). Alphanumeric keypad Virtual keypad With the virtual keypad (Alphanumeric keypad), you can enter characters like you would with a traditional physical keypad with numbers on the keys. © 2010 Nokia. All rights reserved.*

*41 Write text 1 -- Close - Closes the virtual keypad (Alphanumeric keypad). 2 -- Input menu - Opens the touch input menu, which includes commands such as Activate predictive text and Writing language. 3 -- Text input indicator - Opens a pop-up window, in which you can activate or deactivate predictive text input modes, change the character case, and switch between letter and number modes. 4 -- Input mode - Opens a pop-up window, in which you can select the input mode. When you tap an item, the current input method view closes, and the selected one opens. The availability of input modes may vary depending on*

*whether the automatic input mode (sensor settings) is activated or not. 5 -- Arrow keys - Scroll left or right. 6 -- Backspace 7 -- Numbers 42 © 2010 Nokia. All rights reserved. 8 -- Star - Opens a special characters table.*

*9 -- Shift - Changes the character case, activates or deactivates predictive text input modes, and switches between letter and number modes. Write text Traditional text input If the next letter is located on the same key as the present one, wait until the cursor appears (or move the cursor forward to end the timeout period), and enter the letter. To insert a space, tap 0. To move the cursor to the next line, tap 0 three times. Tap a number key (1-9) repeatedly until the desired character appears.*

*There are more characters available for a number key than are visible on the key. Predictive text input With predictive text input, you can enter any word with a single key selection. Predictive text input is based on a built-in dictionary to which you can add new words. Predictive text input is not available for all languages. > 1.*

*To activate predictive text input for all editors on the device, select > Activate predictive text. Activate prediction. You can also select 2. To write the desired word, use the keys 2-9. Select each key only once for one letter. For example, to write "Nokia" when the English dictionary is selected, select 6 for N, 6 for o, 5 for k, 4 for i, and 2 for a. The word suggestion changes after each key selection. 3. When you finish writing the word correctly, move the cursor right to confirm it, or select 0 to add a space. If the word is not correct, select \* repeatedly to view the matching words the dictionary has found one by one.*

*If the ? character is displayed after the word, the word is not in the dictionary. To add a word to the dictionary, select Spell, enter the word using traditional text input, and select OK. The word is added to the dictionary. When the dictionary is full, a new word replaces the oldest added word. © 2010 Nokia. All rights reserved. 43 Contacts 4. Start writing the next word. Switch between text modes To deactivate predictive text input for all editors in your device, select > > Deactivate prediction, or quickly double-tap #. Alternatively, you can select Predictive text > Off.*

*Touch input settings Select Menu > Settings and Phone > Touch input. To modify text input settings for the touch screen, select from the following: Handwriting training -- Open the handwriting training application. Train the device to recognise your handwriting better. This option is not available in all languages. Writing language -- Define which language-specific characters in your handwriting are recognised and how the virtual keyboard is laid out. Writing speed -- Select the writing speed. Guiding line -- Display or hide the guiding line in the writing area. The guiding line helps you write in a straight line, and it also helps the device recognise your writing. Pen trail width -- Select the pen trail width for the text written with the stylus. Writing colour -- Select the colour of the text written with the stylus.*

*Adaptive search -- Activate adaptive search. Touch screen calibration -- Calibrate the touch screen. You can save and update contact information, such as phone numbers, home addresses, or e-mail addresses of your contacts.*

> [You're reading an excerpt. Click here to read official NOKIA 5228](http://yourpdfguides.com/dref/3610111) [user guide](http://yourpdfguides.com/dref/3610111)

 *You can add a personal ringing tone or a thumbnail image to a contact. You can also create contact groups, which allow you to send text messages or e-mail to many recipients at the same time. 44 © 2010 Nokia. All rights reserved. 6. Contacts To open the contacts list, in the home screen, depending on the home screen theme, select Contacts or . Contacts Save and edit names and numbers 2.*

*Tap a field to enter the information in the field. To close the text input, select . Fill in the fields that you want, and select Done. To edit contacts, select a contact and Options > Edit. 1. To add a new contact to the contacts list, tap . Contacts toolbar On the contacts list toolbar, select from the following: Call -- Call the desired contact. Create message -- Send a message to the desired contact. New contact -- Create a new contact. To copy or delete a contact, or to send a contact as a business card to another device, tap and hold a contact, and select Copy, Delete, or Send business card.*

*To delete several contacts at the same time, select Options > Mark/Unmark to mark the desired contacts, and to delete, select Options > Delete. To listen to the voice tag assigned to a contact, select the contact and Options > Voice tag details > Options > Play voice tag. Before using voice tags, note the following: You must say the name exactly as you said it when you recorded it. Voice tags are not language-dependent. They are dependent on the speaker's voice. Manage names and numbers Voice tags are sensitive to background noise. Record voice tags and use them in a quiet environment. © 2010 Nokia. All rights reserved. 45 Contacts Very short names are not accepted.*

*Use long names, and avoid similar names for different numbers. Note: Using voice tags may be difficult in a noisy environment or during an emergency, so you should not rely solely upon voice dialling in all circumstances. You can assign default numbers or addresses to a contact. If a contact has several numbers or addresses, you can easily call or send a message to a certain number or address. The default number is also used in voice dialling. 1. In the contacts list, select a contact. 2. Select Options > Defaults. 3.*

*Select a default to which you want to add a number or an address, and select Assign. 4. Select a number or an address you want to set as a default. 5. To exit the Defaults view and save the changes, tap outside the view. Default numbers and addresses Ringing tones, images, and call text for contacts You can define a ringing tone for a contact or group, and an image and a call text for a contact. When the contact calls you, the device plays the selected ringing tone and shows the call text or image (if the caller's phone number is sent with the call and your device recognises it). To define a call text for a contact, select the contact and Options > Add call alert . text. Tap the text field to enter the call text, and select To add an image for a contact saved in the device memory, select the contact, Options > Add image, and an image from Gallery.*

*To define a ringing tone for a contact or a contact group, select the contact or contact group and Options > Ringing tone, and a ringing tone. 46 © 2010 Nokia. All rights reserved. To remove the ringing tone, select Default tone from the list of ringing tones. Contacts To view, change or remove the image from a contact, select the contact, Options > Image, and the desired option.*

*Copy contacts When you open the contacts list for the first time, the device asks if you want to copy names and numbers from the SIM card to your device. If you do not want to copy the contacts from the SIM card to your device, select Cancel. The device asks if you want to view the SIM card contacts in the contacts directory. To view the contacts, select OK. The contacts list opens, and the names .*

*stored on your SIM card are indicated with To start copying, select OK. SIM services SIM contacts For availability and information on using SIM card services, contact your SIM card vendor. This may be the network service provider or other vendor. To set the names and numbers stored on the SIM card to be shown on the contacts list, select Options > Settings > Contacts to display > SIM memory. You can add and edit SIM contacts, or call them. The numbers you save in the contacts list may not be automatically saved to your SIM card. To save numbers to the SIM card, select a contact and Options > Copy > SIM memory. To select whether the new contacts you enter are saved to your device or your SIM card, select Options > Settings > Default saving memory > Phone memory or SIM memory. © 2010 Nokia. All rights reserved.*

*47 Messaging Fixed dialling Select Menu > Contacts and Options > SIM numbers > Fixed dial contacts. With the fixed dialling service, you can restrict calls from your device to certain phone numbers. Not all SIM cards support the fixed dialling service. For more information, contact your service provider. When security features that restrict calls are in use (such as call barring, closed user group, and fixed dialling), calls may be possible to the official emergency number programmed into your device. Call barring and call diverting cannot be active at the same time. You need your PIN2 code to activate and deactivate fixed dialling or edit your fixed dialling contacts. Contact your service provider for your PIN2 code. Select Options and from the following: Activate fixed dialling -- Activate the fixed dialing. Deactivate fixed dialling -- Deactivate the fixed dialing.*

*New SIM contact -- Enter the contact name and phone number to which calls are allowed. Add from Contacts -- Copy a contact from the list of contacts to the fixed dialling list. To send text messages to the SIM contacts while the fixed dialling service is active, you need to add the text message centre number to the fixed dialling list. 7. Messaging Messaging main view Select Menu > Messaging (network service).*

*To create a new message, select New message. Tip: To avoid rewriting messages that you send often, use texts in the Templates folder in My folders. You can also create and save your own templates. © 2010 Nokia. All rights reserved.*

*48 Inbox -- Received messages, except e-mail and cell broadcast messages, are stored here. My folders -- Organise your messages into folders. Messaging contains the following folders: Messaging Mailbox -- Connect to your remote mailbox to retrieve your new e-mail messages, or view your previously retrieved e-mail messages offline. Drafts -- Draft messages that have not been sent are stored here. Sent -- The last messages that have been sent, excluding messages sent using Bluetooth connectivity, are stored here. You can change the number of messages to save in this folder. Outbox -- Messages waiting to be sent are temporarily stored in the outbox, for example, when your device is outside network coverage.*

You're reading an excerpt. Click here to read official NOKIA

[user guide](http://yourpdfguides.com/dref/3610111)

 *Delivery reports -- You can request the network to send you a delivery report of the text messages and multimedia messages you have sent (network service). Write and send messages Select Menu > Messaging. Important: Exercise caution when opening messages.*

*Messages may contain malicious software or otherwise be harmful to your device or PC. Before you can create a multimedia message or write a mail, you must have the correct connection settings defined. The wireless network may limit the size of MMS messages. If the inserted picture exceeds this limit, the device may make it smaller so that it can be sent by MMS. Only devices that have compatible features can receive and display multimedia messages. The appearance of a message may vary depending on the receiving device. Check the size limit of mail messages with your service provider. If you attempt to send a mail message that exceeds the size limit of the mail server, the message is © 2010 Nokia. All rights reserved. 49 Messaging left in the Outbox folder, and the device attempts to resend it periodically.*

*Sending a mail requires a data connection, and continuous attempts to resend the mail may incur charges from your service provider. In the Outbox folder, you can delete such a message or move it to the Drafts folder. Messaging requires network services. Send an audio or mail message -- Select Options > Create message, and the relevant option. Select recipients or groups from the contacts list -- Select Enter the number or mail address manually -- Tap the To field.*

*Send a text or multimedia message -- Select New message. from the toolbar. Enter the subject of the mail or multimedia message -- Enter it in the Subject field, . If the Subject field is not visible, select Options > Message header fields to change the fields that are visible. Write the message -- Tap the message field.*

*Add an object to a message or mail -- Select and the relevant type of content. The message type may change to multimedia message based on the inserted content. Your device supports text messages beyond the limit for a single message. Longer messages are sent as two or more messages. Your service provider may charge accordingly. Characters with accents, other marks, or some language options take more space, and limit the number of characters that can be sent in a single message. Send the message or mail -- Select , or press the call key. Messaging inbox Receive messages Select Menu > Messaging and Inbox. 50 © 2010 Nokia. All rights reserved.*

*Messaging When you receive a message, and 1 new message are displayed in the home screen. To open the message, select Show. To open a message in the Inbox folder, select the message. To reply to a received message, select Options > Reply. In the Inbox folder, indicates an unread text message, an unread multimedia an unread audio message, and data received through Bluetooth message, connectivity. Multimedia messages Important: Exercise caution when opening messages. Messages may contain malicious software or otherwise be harmful to your device or PC. You may receive a notification that a multimedia message is waiting in the multimedia message centre. To start a packet data connection to retrieve the message to your device, select Options > Retrieve. When you open a multimedia message ( ), you may see an image and a message.*

is shown if sound is included, or if video is included. To play the sound or the video, select the indicator. To see the media objects that have been included in *the multimedia message, select Options > Objects. If the message includes a multimedia presentation, presentation, select the indicator. is displayed. To play the Data, settings, and web service messages Your device can receive many kinds of messages that contain data, such as business cards, ringing tones, operator logos, calendar entries, and e-mail notifications. You may also receive settings from your service provider in a configuration message. To save the data from the message, select Options and the corresponding option. Web service messages are notifications (for example, news headlines) and may contain a text message or a link. For availability and subscription, contact your service provider.*

*© 2010 Nokia. All rights reserved. 51 Messaging Set up e-mail To set up e-mail, select Menu > Messaging and Mailbox. You can set up several e-mail accounts, for example, a personal e-mail account and a corporate e-mail account. To set up e-mail from your home screen, select the relevant plug-in. Alternatively, to set up an e-mail account, select Menu > Applications > Sett. wizard. E-mail service The e-mail service on your Nokia device automatically transfers e-mail from your existing e-mail address to your device. You can read, respond to, and organise your e-mails on the go. The service works with a number of internet e-mail providers that are often used for personal e-mail.*

*Data charges may be applicable when using the service. For information on possible costs, contact your service provider Set up e-mail on your Nokia device 1. Select Menu > Applications > Sett. wizard. 2. When the Settings wizard is opened for the first time, you are asked to define the e-mail settings after the service provider settings. If you have used the Settings wizard before, select E-mail setup. 3. Accept the terms and conditions to activate the e-mail service. For more information, see nokia.*

*com/messaging. Mailbox Define e-mail settings Select Menu > Messaging and Mailbox. To use e-mail, you must have defined a valid internet access point (IAP) in the device and have defined your e-mail settings correctly. You must have a separate e-mail account. Follow the instructions given by your remote mailbox and internet service provider (ISP).*

*52 © 2010 Nokia. All rights reserved. If you select Messaging > Mailbox and have not set up your e-mail account, you are prompted to do so. To start creating the e-mail settings with the mailbox guide, select Start. When you create a new mailbox, the name you give to the mailbox replaces Mailbox in the Messaging main view.*

*You can have up to six mailboxes. Messaging Open the mailbox Select Menu > Messaging and a mailbox. When you open the mailbox, the device asks if you want to connect to the mailbox. To connect to your mailbox and retrieve new e-mail headers or messages, select Yes. When you view messages online, you are continuously connected to a remote mailbox using a data connection. To view previously retrieved e-mail messages offline, select No. To create a new e-mail message, select Options > Create message > E-mail. When you are online, to end the data connection to the remote mailbox, select Options > Disconnect Retrieve e-mail messages Select Menu > Messaging and a mailbox. If you are offline, select Options > Connect to open a connection to the remote mailbox. Important: Exercise caution when opening messages.*

*Messages may contain malicious software or otherwise be harmful to your device or PC.*

![](_page_21_Picture_13.jpeg)